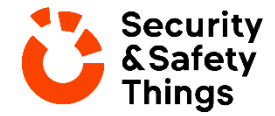

# **Application Store Listing Guideline**

Last amended: January 15, 2021

The Application Store Listing Guideline of Security and Safety Things ("S&ST", "us", or "we") will give Application Developers ("you", "your", or "seller", "Third Party Provider") useful information and guidelines how to create, upload and manage applications in our [Application Store](https://store.securityandsafetythings.com/shop/) via the [Developer Console.](https://docs.live.securityandsafetythings.com/#/docs/distribute/developer_console)

### **Contents**

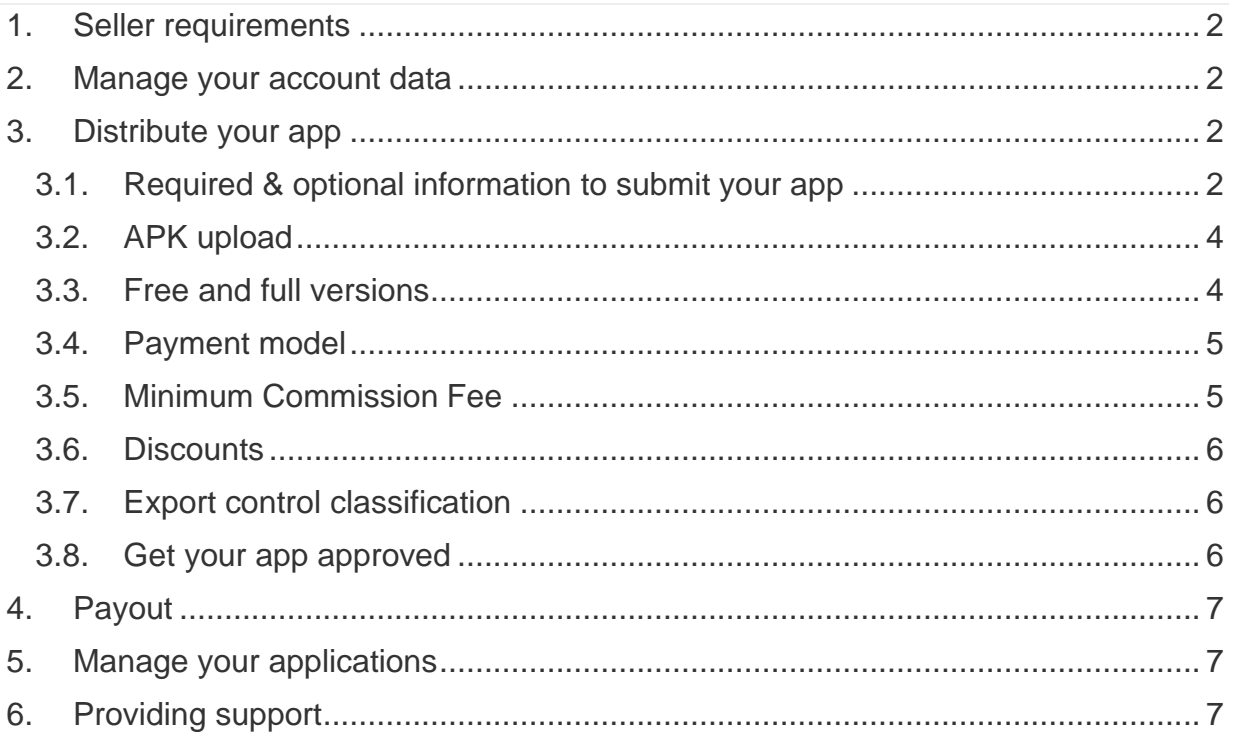

# <span id="page-1-0"></span>**1. Seller requirements**

The following seller requirements apply:

- You are registered as a developer and keep your account data up to date.
- You know and follow the Terms of Use & Additional Conditions for Third Party Providers of Safety and Security Things.
- Your application is ready for distribution. This means a tested and stable release version ready for use in production environments. You can upload trial or full versions of your applications. Please mark them according to [Section 9 Additional Conditions for Third Party Providers](https://info.securityandsafetythings.com/hubfs/LegalTerms/AdditionalConditionsThirdPartyProvider-EU-others%20.pdf) (e.g. "Trial Product" or similar if it is a trial version).
- You will keep your app updated and free of vulnerabilities. This means you must regularly provide security updates & hotfixes of your app if needed.

## <span id="page-1-1"></span>**2. Manage your account data**

A company can only register once on our platform and thus create one company account**.** However, multiple users can be added to the company account via the Security and Safety Things User Management.

You can change your account data within the Developer Console – [MY PROFILE.](https://accounts.live.securityandsafetythings.com/my-profile) As account manager you can also edit your company details. For further account changes please contact our [support.](mailto:support@securityandsafetythings.com)

# <span id="page-1-2"></span>**3. Distribute your app**

Th[e Developer Console](https://docs.live.securityandsafetythings.com/#/docs/distribute/developer_console) provides the central tool for managing your applications. There you can create and enable Application Store listings, edit your applications etc.

To successfully list your application in the Application Store you need to provide certain information (e.g.: Application description, Terms of Use, Privacy Policy, support email, price & country availability) and upload the APK. Once you have submitted your application the approval process is started. It can take up to a few working days. This is necessary to ensure that provided data is correct and free of malware.

### <span id="page-1-3"></span>**3.1. Required & optional information to submit your app**

The [Developer Console](https://docs.live.securityandsafetythings.com/#/docs/distribute/developer_console) guides you through the process of creating a store listing for your app and submitting it for approval. Below is an overview which information is mandatory and which is optional:

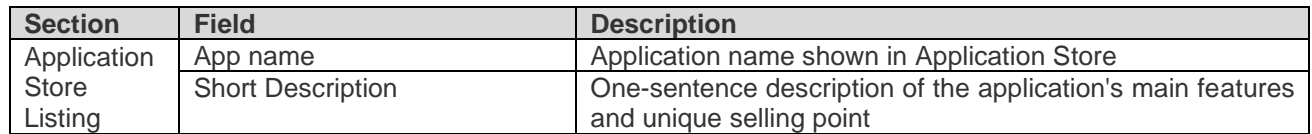

#### **Mandatory information**

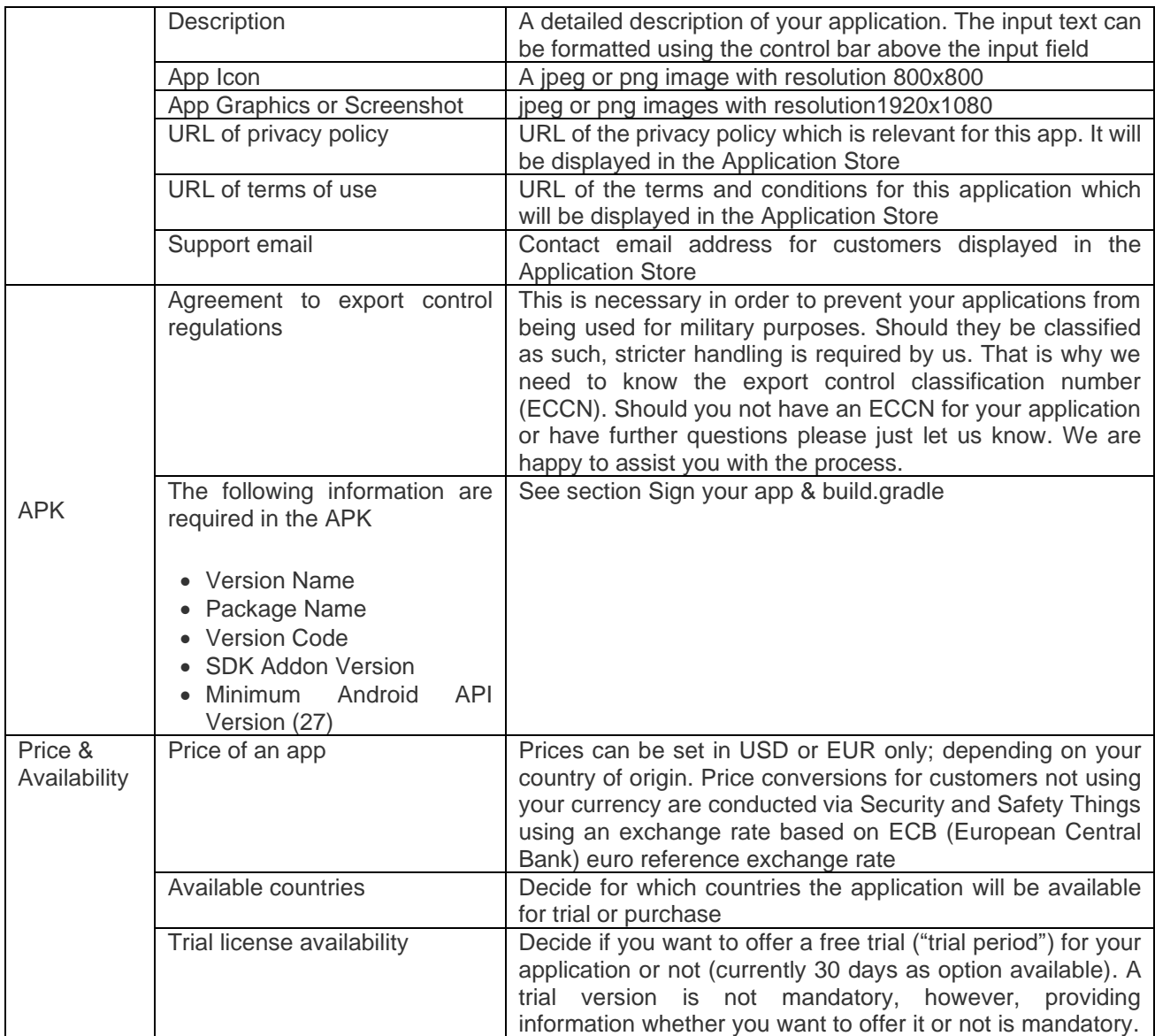

### **Optional information**

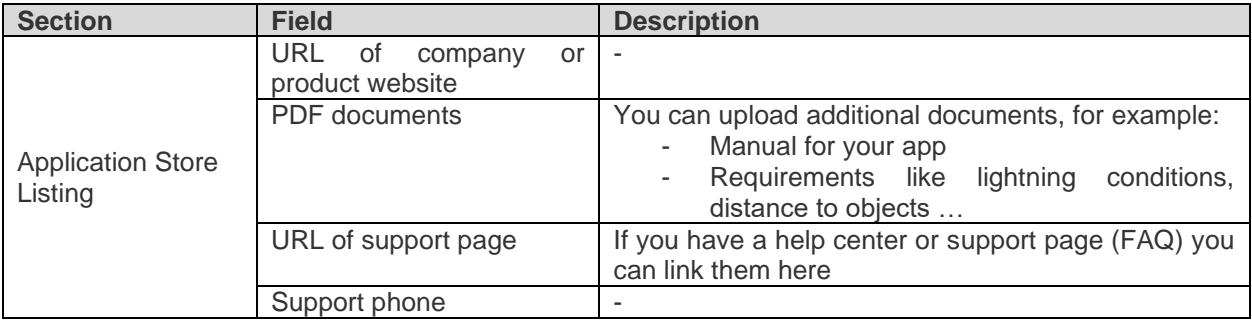

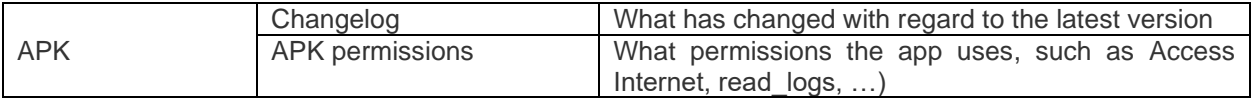

### <span id="page-3-0"></span>**3.2. APK upload**

After providing mandatory and/or optional information you can upload your tested & stable APK in the [Developer Console.](https://docs.live.securityandsafetythings.com/#/docs/distribute/developer_console) In case of an update, the previous version is outdated and will be replaced in the Application Store after approval. Should this fail, please take a look at the next section **Sign your [app &](#page-3-2)  [build.gradle](#page-3-2)**[Sign your app & build.gradle](#page-3-2)

#### <span id="page-3-2"></span>**Sign your app & build.gradle**

You have to sign the release version of your application before you can upload it to the Security and Safety Things [Developer Console.](https://docs.live.securityandsafetythings.com/#/docs/distribute/developer_console) This means generating a digitally signed APK. We use the app signing mechanism via key and keystore provided by Android.

Please follow the documentation at [apksigner](https://developer.android.com/studio/command-line/apksigner) in order to sign your APK.

Please change the Application's **build.gradle** adding the following parameter before uploading:

- Version Name\*
- Package Name
- Version Code
- Minimum Android API Version (= 27)
- SDK Addon Version (+ [App Manifest\)](https://docs.dev.securityandsafetythings.com/#/docs/develop/adding_APIs_to_IDE)\*\*

\*When publishing a new version of the same application, the version code must increase

\*\* Concerning the SDK Addon version, it must be set both in the build.gradle and in the App Manifest directly, as described [here.](https://docs.dev.securityandsafetythings.com/#/docs/develop/adding_APIs_to_IDE) Please check in the developer portal for the latest SDK version.

### <span id="page-3-1"></span>**3.3. Free and full versions**

On our platform you can offer free (trial licenses) and full versions (paid) of your application to customers. To enable trial licenses you need to click the checkbox in the Developer Console under "Price". Please make sure to follow [Section 9 Additional Conditions for Third Party Providers](https://info.securityandsafetythings.com/hubfs/LegalTerms/AdditionalConditionsThirdPartyProvider-EU-others%20.pdf) when creating trial licenses. A trial license enables customers to use the application for a limited time. For cameras operating the production release of the OS, the application will stop working after expiration of the trial period and cannot be reinstalled on this device again.

### <span id="page-4-0"></span>**3.4. Payment model**

You have different options for receiving payments for full versions of your applications. These include onetime payment and subscription with recurring payments. Additionally, you can offer discounts which are described further below.

#### **One-time payment**

For one-time payment you can set the net price either in EUR or USD depending on your country of origin. Security and Safety Things will automatically convert prices to USD or EUR based on ECB (European Central Bank) euro reference exchange rate.

Prices can be entered to the full number and without decimal places (e.g. 150 EUR). Prices of converted currencies are rounded up/ down (rounding up from .50 prices, otherwise rounding down)

Furthermore, you can define in which countries your application will be available. Customers from chosen countries will be able to purchase your application. We are continuously working on our global country coverage and will enable more countries over time.

#### **Subscription**

As an alternative to one-time payment you can decide to use a subscription-based payment model with recurring payments. You can set the prices and country scope as you do for one-time payment.

The duration of a subscription cycle is set to one year. Payment is collected accordingly on a yearly basis. The start and end date of the subscription is the date of purchase. Contracts will be automatically extended if they are not cancelled. Notice periods for cancelling a subscription are as follows:

- One month for Ordering Party
- Three months for Selling Party

Price changes of running subscriptions are not possible. If you want to change the price of the subscription, you need to upload the application again and set a new price.

### <span id="page-4-1"></span>**3.5. Minimum Commission Fee**

To prevent circumvention of our commission-based business model we reserve the right to charge a Minimum Commission Fee for providing, maintaining and updating the Platform. If the actual Commission Fee, resulting from the transaction in the Application Store, is lower than the Minimum Commission Fee the Minimum Commission Fee applies. With one-time payment the Minimum Commission Fee is set to 60 EUR per purchased application, with subscription-based payment it is set to 20 EUR per purchased application per year.

### <span id="page-5-0"></span>**3.6. Discounts**

#### **Volume discounts**

You can offer volume discounts for your applications. Volume discounts are applied during check-out per product and order. They apply to the transaction at hand and are not granted retrospectively nor to cumulated transactions (that have taken place in different points in time).

Parameters for volume discounts (quantity and percentage) can be set individually. In total, five sets of quantity-percentage-combinations can be applied. For example, one set could grant a 5% discount on the purchase of more than 10 applications. Another set could grant a 7% discount on the purchase of more than 25 applications.

Currently, volume discounts can only be applied to one-time purchases.

### <span id="page-5-1"></span>**3.7. Export control classification**

In order to comply with export regulations you have to display the export control classification number (ECCN) on the App Detail page. In case you do not know the classification of your application, we offer assistance to obtain the classification. Please contact our support for further information.

#### Outline of the process:

To be able to classify your application we will send you a questionnaire. After filling it out and returning it, it takes usually 1-2 weeks until we receive the classification result from a third party provider who is qualified to conduct the classification. Depending on the result (un-/ classified), the country of origin (your country) and the country of destination (customer) you might need to obtain individual export licenses for your application.

### <span id="page-5-2"></span>**3.8. Get your application approved**

We want to operate a transparent and safe Application Store in which you can present your offering and customers can find relevant information needed. For this reason, we check your application on data consistency and we also perform a virus check before it is published in the Application Store. However, we do not perform a quality check or benchmark your application.

#### **[More details on the approval process](https://docs.live.securityandsafetythings.com/#/docs/distribute/get_reviewed?id=what-is-the-approval-process)**

Once you have gone through the previous steps and entered all information about your application, you can submit your application to the Application Store ("release your app"). The approval process starts automatically, immediately after you released an application or a new version of it.

Before it becomes visible in the Application Store, we will review your application and documentation for security-related concerns and for completeness reason. This includes meta data (App Manifest & build.gradle), existence of app images & description, existence of Terms of Use (legal and content-related review not included) and a virus scan. If we approve your application (usually 1-2 business days) we will send you an email with the approval result and ultimately change the status of your application to "published". Usually, it will be available in the Application Store a couple of minutes after the process is finished.

However, if we discover something that needs to be fixed or updated by you we might reject your application. In this case we will provide you with further reasons for the rejection. After resolving the stated issues you can submit it again. The same procedure is followed when you release a new version of an existing application.

# <span id="page-6-0"></span>**4. Payout**

We will regularly transfer the earnings of sold applications to your account ("payout"). We are using the Payment Service Provider Stripe to manage our payment services. In order to receive payouts, you need to go through the self-onboarding process of Stripe where you will need to enter payout details and provide further documents to prove your identity. You can find the Stripe self-onboarding in the Developer Console.

In order to successfully complete the onboarding process, you will need to enter data such as commercial registry number, business website, industry field of the company and personal data of the owner/shareholder such as job email, date of birth, home address and ID verification.

#### **Monthly payout cycle**

You will receive monthly payouts to your specified account. Payouts will be initiated monthly for all completed transactions on the 15<sup>th</sup> calendar day.

## <span id="page-6-1"></span>**5. Manage your applications**

The [My Applications](https://console.securityandsafetythings.com/) tab provides an overview of the applications you created including further information such as the status of the approval process, the number of orders, your version or latest updates on your ratings.

To edit an Application Store listing, just select the respective application in the table. You can edit, for example, the price or upload a new version.

# <span id="page-6-2"></span>**6. Providing support**

We provide support for our own products (e.g. support for questions related to the Application Store or Developer Console). You must provide all application-related support.

We advise you to give customers who purchase your application on the Application Store one year of support after purchasing. For Subscription please be aware that according to section 5.2 Additional [Conditions for Third Party Providers](https://info.securityandsafetythings.com/hubfs/LegalTerms/AdditionalConditionsThirdPartyProvider-EU-others%20.pdf) you are obliged to maintain the provided product in a condition suitable for the contractual use, which means during that period you are obliged to give customer support including updates.

In case support inquiries concerning your application are accidentally filed to Security and Safety Things' support, we contact you via your support email address provided in the application detail page. In your interest and for the sake of your customer, we recommend a response time of 48h. Forwarding the request by Security and Safety Things is not part of the provision of the Application Store and Security and Safety Things assumes no responsibility for forwarding the request.

In case you want to offer additional service level agreements (SLAs), you can highlight them on the app detail page or in your Terms of Use (which you upload as PDF).

Please be aware that country-specific warranty requirements apply which have to be checked by you.

#### **Critical and security updates**

It is in your responsibility to ensure the operational reliability and safety of your applications by providing critical and security updates for applications you sell on the Application Store for the support period. Please use the Developer Console to upload new versions of your application.